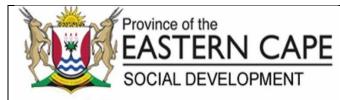

| Approval Date     | 11 - 02 -2022  |
|-------------------|----------------|
| Periodical Review | Annually       |
| Commencement Date | 11 - 02 - 2022 |
| Review Date       | 11 - 02 - 2023 |

## STANDARD OPERATING PROCEDURE: MONITORING OF DAILY ONSITE BACKUPS AND REPLICATIONS

| TITLE OF SOP              | MONITORING OF DAILY ONSITE BACKUPS AND REPLICATIONS                                                                                                    |
|---------------------------|----------------------------------------------------------------------------------------------------|
| SOP Number                | CIO-ICT-BACKUP-001                                                                                                    |
| Purpose                   | To document the standard operating procedure (SOP) for the daily monitoring of backups and replication schedules to assist the relevant ICT officials in rendering the service.       |
| Scope                     | The SOP applies to all officials involved in the process of rendering monitoring of daily backups and replications services within the Eastern Cape Department of Social Development. |
| Definitions               | Terms and Acronyms:                                                                                                    |
|                           | Backup and Replication solution                                                                                                    |
|                           | ICT: Information Communications Technology                                                                                                    |
|                           | D.D: Deputy Director                                                                                                    |
|                           | AD: Assistant Director                                                                                                    |
|                           | Backup: information technology, a backup, or data backup is a copy of computer data taken and stored elsewhere so that it may be used to                                              |
|                           | restore the original after a data loss event.                                                                                                    |
|                           | Replication: performance of an experiment or procedure more than once.                                                                                                    |
| Key Performance Indicator | Number of ICT infrastructure support services rendered                                                                                                    |

|    |                                                             | STEP B<br>MONITORING OF DAIL                                                                                                    | Y STEP GUIDE              |                                                     |                                                                                                    |                                                                                                    |
|----|-------------------------------------------------------------|----------------------------------------------------------------------------------------------------|---------------------------|-----------------------------------------------------|----------------------------------------------------------------------------------------------------|----------------------------------------------------------------------------------------------------|
| Nr | Task<br>Name                                                | Task Procedure                                                                                                    | Responsibility            | Time Frame                                          | Supporting Documentation                                                                                                  | Service<br>Standard                                                                                                    |
| 1. | View Real-<br>Time<br>Statistics                            | <ul> <li>Open the Backup &amp; Replication view, in the inventory pane select Jobs, Last 24 hours or Running. In the working area, double-click the job.</li> <li>Open the Backup &amp; Replication view, in the inventory pane select Jobs, Last 24 hours or Running. In the working area, right-click the job and select Statistics.</li> </ul> | AD: ICT<br>Infrastructure | 20 minutes                                          | <ul> <li>Backup notification e-<br/>mail of Backup Report</li> <li>Viewed Real-Time<br/>Statistics</li> </ul>             | bs must be<br>hin 48hrs.                                                                                                    |
| 2. | View Job<br>Session<br>Results                              | <ul> <li>Open the History view. In the inventory pane select<br/>Jobs. In the working area, double-click the relevant<br/>job session.</li> <li>Open the History view. In the inventory pane select<br/>Jobs. In the working area, right-click the necessary<br/>job session and select Statistics.</li> </ul>                                    | AD: ICT<br>Infrastructure | 20 minutes                                          | <ul> <li>Backup notification e-<br/>mail of Backup solution<br/>Report</li> <li>Viewed Job Session<br/>Results</li> </ul> | es, all backup sche<br>ormed monthly and<br>ores must be concl                                                                                                    |
| 3. | View Job<br>Report                                          | <ul> <li>Open the Backup &amp; Replication view.</li> <li>In the inventory pane, select Jobs.</li> <li>In the working area, select the necessary job and click Report on the ribbon. You can also right-click the job and select Report.</li> </ul>                                                                                               | AD: ICT<br>Infrastructure | 20 minutes                                          | <ul> <li>Backup notification e-<br/>mail of Backup solution<br/>Report</li> <li>Viewed Job Report</li> </ul>              | l backup schedules,<br>sts must be perform<br>Bhrs; Server restore:                                                                                                    |
| 4. | View Job<br>Session<br>Reports                              | <ul> <li>Open the History view.</li> <li>In the inventory pane, select Jobs.</li> <li>In the working area, select the necessary session and clock Report on the ribbon. You can also right-click the necessary session and select Report</li> </ul>                                                                                               | AD: ICT<br>Infrastructure | 20 minutes                                          | <ul> <li>Backup notification e-<br/>mail Backup solution<br/>Report</li> <li>Viewed Job Report</li> </ul>                 | server must be included in backup<br>sis, Backup and restore tests must<br>must be concluded within 8hrs; Ser                                                                                                    |
| 5. | Provide<br>first line<br>support to<br>resolve the<br>error | <ul> <li>In case there is an error</li> <li>Resolve the error using previous experience and knowledge (Disc space, configuration etc)</li> <li>Search for the error message on Google and other websites to find a solution.</li> <li>Try some of the Internet solutions that you think are relevant to the error.</li> </ul>                     | AD: ICT<br>Infrastructure | 1-3 days<br>depending to<br>the kind of an<br>error | Resolved error                                                                                                    | All mission critical server must be included in backup schedules, all backup scheduled jobs must b monitored daily basis, Backup and restore tests must be performed monthly and verified File level restores must be concluded within 8hrs; Server restores must be concluded within 48hrs. |

|    |              | STEP B<br>MONITORING OF DAIL                                                                                                    | Y STEP GUIDE<br>Y BACKUP JOBS ( | ON VEEAM   |                                          |                     |
|----|--------------|----------------------------------------------------------------------------------------------------|---------------------------------|------------|------------------------------------------|---------------------|
| Nr | Task<br>Name | Task Procedure                                                                                                    | Responsibility                  | Time Frame | Supporting Documentation                 | Service<br>Standard |
|    |              | <ul> <li>In case of loss or corrupt files</li> <li>Receive call from affected official (ECDSD ICT<br/>Systems administrators /database administrators)</li> <li>Register the incident with Helpdesk</li> <li>Login into Veeam Backup and Replication<br/>Console</li> <li>Open the restore wizard</li> <li>Locate all the restore point</li> <li>Select type of file to be restore (Application File or<br/>System File)</li> <li>Perform the file restoration (Backup/Replication)</li> <li>Inform the affected official on successful file<br/>restoration for them to test if missing or corrupt<br/>file is accessible.</li> <li>Once official confirm all files are restored to<br/>original state</li> <li>Change incident to resolve on the Helpdesk<br/>System</li> <li>Notify Helpdesk to close call</li> <li>Document and sign the restoration and file<br/>process as POE.</li> <li>Or in case of damaged of corrupt Virtual Server</li> <li>Receive call from affected official or owner</li> <li>Register the incident with Helpdesk</li> <li>Login into Veeam Backup and Replication<br/>Console</li> <li>Open the restore wizard</li> <li>Locate all the restore point</li> </ul> |                                 |            | Restored files<br>View of restored files |                     |

|    | STEP BY STEP GUIDE<br>MONITORING OF DAILY BACKUP JOBS ON VEEAM |                                                                                                    |                |            |                          |                     |  |  |
|----|----------------------------------------------------------------|----------------------------------------------------------------------------------------------------|----------------|------------|--------------------------|---------------------|--|--|
| Nr | Task<br>Name                                                   | Task Procedure                                                                                                    | Responsibility | Time Frame | Supporting Documentation | Service<br>Standard |  |  |
|    |                                                                | <ul> <li>Select VM type to be restore (VM to original Location or different location)</li> <li>Restore the affected VM (Backup/Replication)</li> <li>Inform the affected official on successful server restoration.</li> <li>Change incident to resolve on the Helpdesk System</li> <li>Notify Helpdesk to close call</li> <li>Document and sign server restoration procedure taken.</li> <li>In the case where Backup and Replication server is inaccessible</li> <li>Notify supervisor</li> <li>Log incident with Helpdesk</li> <li>Inform ICT DD/AD Datacentre Management of the failure</li> <li>ICT DD/AD Datacentre Management troubleshoot and remediate.</li> <li>Inform ICT Infrastructure of resolution.</li> <li>Test access</li> <li>If access is restored</li> <li>Notify helpdesk to close call.</li> <li>Else in case of Network issues</li> <li>Log a call with data line service provider</li> <li>Notify Supervisor</li> <li>Record the incident</li> <li>Service Provider attend to the call</li> <li>Receive feedback from service provider on resolution</li> <li>Close call with SITA</li> </ul> |                |            |                          |                     |  |  |

|    |                                                                                            | STEP E<br>MONITORING OF DAII                                                                                                    | Y STEP GUIDE              |                                               |                                                                                                    |                     |
|----|--------------------------------------------------------------------------------------------|----------------------------------------------------------------------------------------------------|---------------------------|-----------------------------------------------|----------------------------------------------------------------------------------------------------|---------------------|
| Nr | Task<br>Name                                                                               | Task Procedure                                                                                                    | Responsibility            | Time Frame                                    | Supporting Documentation                                                                                             | Service<br>Standard |
| 6. | Request<br>second<br>line<br>support<br>from<br>Veeam<br>Support<br>team                   | <ul> <li>If the error is not resolved</li> <li>Inform DD: ICT Infrastructure</li> <li>Escalate the error to Level 400 Veeam Support team by e-mail/Telephonically</li> <li>Veeam Support resolves error</li> <li>Receive route cause report from Veeam support</li> <li>Document resolution</li> <li>Close call</li> </ul> | AD: ICT<br>Infrastructure | 1-3 days<br>depending on<br>the kind of error | <ul> <li>Resolved error</li> <li>Incident Report</li> </ul>                                                          |                     |
| 7. | Perform<br>ongoing<br>research<br>on backup<br>and<br>replication<br>and other<br>solution | <ul> <li>Participate in backup and replication solution forums.</li> <li>Compare solution results for their advantages and disadvantages.</li> </ul>                                                                                                    | AD: ICT<br>Infrastructure | 3hr                                           | List of solutions that we can choose from                                                                            |                     |
| 8. | Monitor<br>solution<br>license<br>contract                                                 | <ul> <li>Open Backup (Veeam) Console.</li> <li>Take in account the start and end of the licence.</li> <li>Inform ICT Operations and Supply Chain three months before the new financial about the expiry of the licence for upgrade procurement arrangements by following Procurement Process.</li> </ul>                   | DD ICT<br>Infrastructure  | 2hrs                                          | <ul> <li>E-mail notification about<br/>the expiry of the solution</li> <li>Report for solution<br/>expiry</li> </ul> |                     |
| 9. | Participate<br>in Backup<br>and<br>Replication<br>software<br>upgrades                     | <ul> <li>Participate in the software solution drafting specification.</li> <li>Ensure that the upgrade installation or implementation is according to the specification.</li> </ul>                                                                                                    | DD ICT<br>Infrastructure  | 1 Day                                         | <ul> <li>Project Charter</li> <li>Testing Report</li> <li>Project closure report</li> </ul>                          |                     |

|     | STEP BY STEP GUIDE<br>MONITORING OF DAILY BACKUP JOBS ON VEEAM                 |                                                                                                    |                           |            |                                                                                         |                     |  |  |  |
|-----|--------------------------------------------------------------------------------|----------------------------------------------------------------------------------------------------|---------------------------|------------|-----------------------------------------------------------------------------------------|---------------------|--|--|--|
| Nr  | Task<br>Name                                                                   | Task Procedure                                                                                                    | Responsibility            | Time Frame | Supporting Documentation                                                                | Service<br>Standard |  |  |  |
| 10. | Ensure<br>Monitoring<br>of Backups<br>schedules,<br>Replication<br>and testing | <ul> <li>Record backup schedules.</li> <li>Test backup and restore procedures</li> <li>Verify test results (Database<br/>administrators/Systems Administrator/Datacentre<br/>administrators)</li> <li>Submit signed monthly backup testing report</li> </ul> | AD: ICT<br>Infrastructure | 1 Day      | <ul> <li>Monthly signed Backup<br/>schedules reports</li> <li>Testing report</li> </ul> |                     |  |  |  |
| 11. | Evaluate<br>and<br>Review<br>Backup<br>process                                 | <ul> <li>Receive the backup report</li> <li>Evaluate backup process followed for the month</li> <li>Approve and sign the report</li> <li>Submit signed report to governance and compliance officer.</li> <li>File the approved report</li> </ul>             | DD: ICT<br>Infrastructure | 1 Day      | <ul> <li>Signed backup report</li> <li>Approved backup report</li> </ul>                |                     |  |  |  |

## PROCESS RISKS

| Risk Name                              | Risk Description                                                                                                    | Probability<br>(H/M/L) | Impact<br>(H / M / L) | Control Description                                                                                        | System /<br>Manual |
|----------------------------------------|----------------------------------------------------------------------------------------------------|------------------------|-----------------------|----------------------------------------------------------------------------------------------------|--------------------|
| Unavailability of<br>Level 400 Support | Expired licensing and OEM support<br>maintenance not renewed at renewal<br>intervals                                                                                                    | Н                      | Н                     | Budget to be made available for license renewal at renewal intervals.                                      | Manual             |
| Unavailability of<br>Skilled resource  | Unable to resolve backup and DR<br>replication error timeously as the ICT skill<br>set is not at advance stage and staff are<br>more reliant on the service provider or<br>OEM support. | Н                      | Н                     | Capacitate at least 3 ICT staff as it will enable ICT to remediate errors as soon as it has been realised. | Manual             |

## REFERENCES (LEGISLATION, POLICIES, PROCEDURES, LEGISLATION & OTHER DOCUMENTATION (i.e. SOPs))

| Document Name                                                                     | Section Description or Document Description                                                                                                    |
|-----------------------------------------------------------------------------------|----------------------------------------------------------------------------------------------------|
| Constitution of the<br>Republic of South Africa<br>(1996)                         | Constitution of the Republic of South Africa Section 32(1)(a) of the Constitution of the Republic of South Africa, 1996 provides that everyone has a right of access to any information held by the state and any information held by another person that is required for the exercise or protection of any rights.                                          |
| The Promotion of Access<br>to Information Act, 2000<br>(PAIA) (Act No. 2 of 2000) | The Promotion of Access to Information Act, 2000 (Act No. 2 of 2000) (hereinafter referred to as "PAIA") is the national legislation which was enacted to give effect to the constitutional right of access to information. PAIA gives all South Africans the right to have access to records held by the state, government institutions and private bodies. |
| ISO 27001: (2005)                                                                 | Information Security Management System ISO 27001:2005 (10) (4) states that Business Continuity Management Maintenance of essential business activities during adverse conditions, from coping with major disasters to minor, local issues                                                                                                    |
|                                                                                   | Information Security Management System ISO 27001:2005 (6)(3) states that Communications and Operations Management: Examines correct management and secure operation of information processing facilities during day-to-day activities                                                                                                    |
| Protection of Personal<br>information Act (No 4 of<br>2013)                       | Section 19. (1) states that a responsible party must ensure the integrity and confidentiality of personal information in its possession or under its control by taking appropriate, reasonable technical and organisational measures to prevent - a) loss of, damage to or unauthorised destruction of personal information;                                 |
| Minimum information<br>Security Standard (MISS)                                   | Minimum Information Security Standard (MISS) Chapter 4 (17) (17.1) The contingency plan of an institution must provide for the destruction, storage and/or moving of classified/sensitive documents in the event of an emergency in order to prevent the risk of being compromised.                                                                          |
| Public Finance<br>Management Act (PFMA)                                           | Section 45(a) states that the officials of a Department must take effective and appropriate steps to prevent, within that official's area of responsibility, any unauthorised expenditure, irregular expenditure and fruitless and wasteful expenditure and any under collection of revenue due;                                                             |

## AUTHORISATIONS

| Designation:                    | Name:                                        | Comments:                                                            | Signature:            | Date:        |
|---------------------------------|----------------------------------------------|----------------------------------------------------------------------|-----------------------|--------------|
| Recommended By:<br>Director-    | T.M. Vazi                                    | The backup SOP will adress all the aspects of server and date backup | etw.                  | 03/02/2022   |
| Recommended by: Acting<br>CIO - | M.E.Gazi                                     | Aligned with the new back up ICT policies                            | $\sim$                | 04//02/2022  |
| Recommended by: DDG             | N.Z.G Yokwana                                | Recommended.                                                         | MAL                   | 09/02/202    |
| Approved by: HOD                | M. Machemba                                  | Approved                                                             | <u>_</u>              | 11/02/2022   |
| Distribution and Use of SOP     | All CIO Directors, Al<br>Personal Assistance | I CIO Deputy Directors, All CIO Assistant Directors, All CIO Admin   | istration support sta | aff, All CIO |